# *Microsoft Windows 3.1*

*di Francesco Petroni*

I *Uniti compresi, Windows* 3. 1. *l*14 *aprile è dunque uscito in Italia, ed è uscito pressoché contemporaneamente nel resto del mondo, Stati*

*Il fatto che l'uscita sia avvenuta contemporaneamente nelle varie Nazioni e quindi nelle varie versioni nazionali (sette versioni, per la precisione), la dice lunga sull'importanza che la Microsoft dà a tale prodotto (per ora chiamiamolo cosi) ed è quasi in contrasto con il semplice decimale che segue il* ((3.» *e che sembrerebbe invece sminuire l'entità delle novità.*

*La data del* 14 *aprile è stata affrontata anche dalla Microsoft Italiana con un notevole impegno. Oltre alla consueta* *conferenza stampa, riservata ai giornalisti specializzati e non, ha organizzato ben cinque manifestazioni contemporanee in cinque differenti città, cui hanno partecipato oltre* 3.000 *invitati, clienti* o *potenziali clienti di Windows, ed in genere personaggi che hanno, nelle rispettive Aziende, potere decisionale.*

*L'evento è stato quindi importante, non solo per Microsoft, che il* 14 *aprile ha anche ((occupato» i maggiori quotidiani nazionali con mezze pagine di pubblicità, ma anche per il mercato, che è sempre più condizionato dalla diffusione del Sistema Operativo Windows, e quindi è anche importante per noi che ci occupiamo di Microinformatica.*

#### *Alcune considerazioni sul ccfenomeno" Windows* **3.1**

Il successo di Windows 3.0 (nove milioni di copie vendute) non era stato previsto, almeno nella misura. Windows 3.0 ha solo in minima parte sostituito Windows 2.0, che era diffuso prevalentemente sottoforma di Runtime, in quanto presente il tale forma nei vari Excel, Corel Draw, Page Maker, ecc. Si è quindi diffuso prevalentemente per «meriti propri».

- Il successo di Windows 3.1 è invece assolutamente prevedibile, in quanto ha come obiettivo minimo quello di sostituire il parco installato di Windows 3.0,

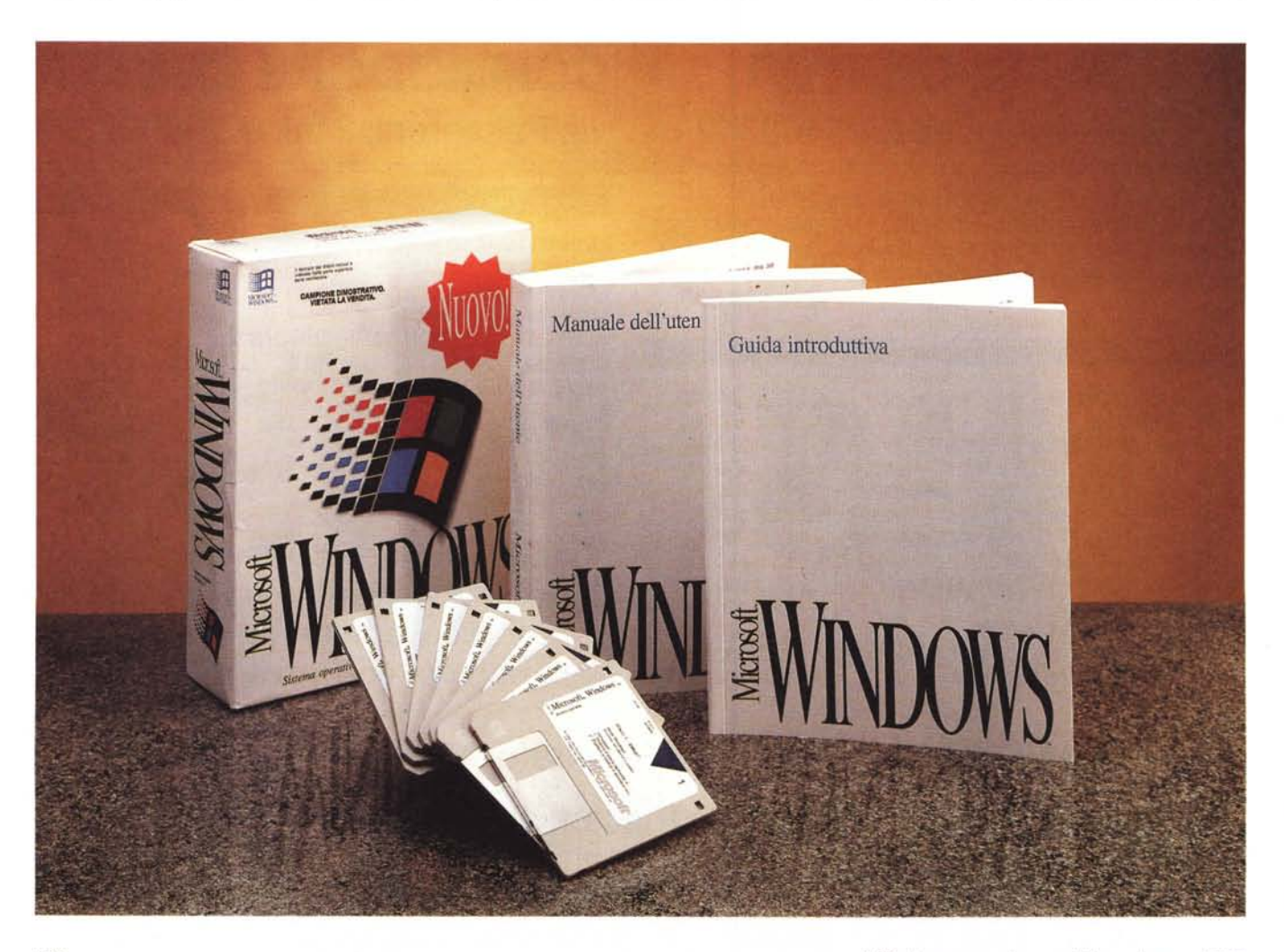

e come obiettivo massimo quello di diventare il S.O. standard del Personal Computer classe IBM.

- Windows si è propagato a macchia d'olio e ha influenzato il mercato dell'hardware e quello del software applicativo. Quanto hardware viene acquistato per far girare meglio Windows? Quante nuove periferiche, schede video, stampanti di alta qualità, schede Audio, ecc. vengono studiate per lavorare assieme a Windows? E il software *ì* Dei nuovi prodotti che escono quanti si appoggiano a Windows e quanti no?

- Il lancio del nuovo Windows 3.1, oltre ad essere stato significativamente eseguito a livello mondiale, è stato altrettanto significativamente eseguito in forma «corale». Assieme a Windows 3.1 sono immediatamente disponibili una serie di pacchetti (destinati ai programmatori, ai produttori di hardware, agli utenti evoluti, alla massa degli utenti normali) che servono per una serie di attività collaterali. Inoltre Microsoft ha

#### **Microsoft Windows** 3.1

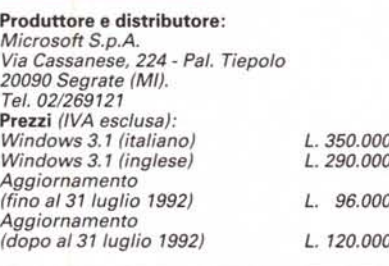

previsto una serie di significative iniziative commerciali. Ad esempio offerte speciali DOS 5.0 più Windows 3.1, oppure Windows 3.1 più Mouse, in modo tale che anche l'utente, più riottoso ai vari cambiamenti, possa perlomeno concentrarli in un unico passo.

- Windows ha un futuro annunciato. Chi investe oggi in Windows sa di fare un investimento sicuro e di fare un investimento produttivo. Ormai il dubbio amletico (Windows è o meno un Sistema Operativo *ì)* è stato risolto. Windows è un Sistema Operativo, come tale avrà un ciclo di vita valutabile in decenni e non in anni. Quello che oggi non riesce a fare bene, si pensi alle funzioni di Server in una LAN, potrà farlo tra poco, con le prossime Release (parliamo ovviamente di Windows NT).

- Windows 3.1 è un Sistema Operativo evoluto cui si delega (e quasi sempre conviene delegare) totalmente la gestione del proprio hardware, la gestione del proprio sistema e la gestione dei propri pacchetti software.

- Windows 3.1 è un Sistema Operativo ambizioso in quanto implementa anche funzioni particolarmente spinte (DDE e OLE sono le più importanti) che incidono e condizionano pesantemente lo sviluppo e quindi l'utilizzo degli applicativi che le sfruttano.

- Windows 3.1 è anche Multimediale in quanto ha in dotazione i Driver per supportare le principali periferiche MM

## **Windows: il futuro è a un bivio**

Windows, sempre Windows, fortissimamente Windows. Ed ecco finalmente arrivare la tanto attesa versione 3.1 che nelle strategie Microsoft dovrebbe consentire di consolidare il mercato degli utilizzatori su questa shell in attesa che si renda disponibile il prodotto del «grande balzo», ossia il futuribile Windows NT che sarà un vero sistema operativo a 32 bit.

C'è da dire che dalla versione 3.0 Windows si è sempre più avvicinato allo stato di sistema operativo, pur non essendolo, In effetti si appoggia ancora sul vecchio MS-DOS, ma lo fa sempre di meno. Ad esempio ora può usare, se l'utente lo desidera e se l'hardware lo permette, le proprie routine di accesso al disco per migliorare le prestazioni di I/O e gestire la concorrenza negli accessi al disco.

E poi, punto importantissimo ma non abbastanza sottolineato, Windows 3,1 al contrario di tutti i suoi predecessori gira solo in modo protetto e dunque necessita almeno di un 80286 (ma per lavorare sul serio serve un 80386 o superiore, come vedremo). Ciò, commercialmente, significa aver dato un taglio netto ai vecchi PC con 1'8088 ed agli utenti «solo-DOS», una scelta drastica che in realtà aspettavamo da anni e serve a preparare l'utenza evoluta ad NT il quale appunto girerà solo su 80386 o superiori.

Windows 3.0 è stato per Microsoft un successo senza precedenti ed inaspettato. Col senno di poi è facile spiegarsi il perché: si trattava in effetti del primo tentativo serio di colmare l'oramai insopportabile gap tecnologico fra hardware e software, a costi e

#### *di Corrado Giustozzi*

con risultati accettabili per tutti. Grazie a Windows 3 i possessori di computer moderni potevano finalmente sfruttare più a fondo i loro processori che il DOS, allineato sul comun denominatore dell'8088, non è invece in grado di sfruttare. E pur rimanendo un prodotto a sedici bit consentiva ugualmente al suo utilizzatore di provare l'ebbrezza di un multitasking decente nonché di sperimentare l'efficacia della memoria virtuale (a patto di avere un 80386).

Il successo di Windows 3 ha spinto moltissime software house, deluse dal sonoro fiasco di OS/2 1.X, a ritornare sui propri passi ed a sviluppare software per questo ambiente. Ciò ovviamente ha ulteriormente contribuito, col più classico meccanismo di retroazione, a consolidare il successo di Windows 3 che ora vanta un parco di applicativi notevolmente esteso. Certo vi erano dei punti oscuri nell'ambiente operativo di Windows 3.0, prontamente evidenziati dall'esperienza di molti milioni di utenti: ad esempio la troppa facilità con la quale scattavano i temuti «Unrecoverable Application Error» non appena si tentava di fare qualcosa di minimamente complesso; la farraginosità di uso del File Manager; la spartanità del Print Manager; la scarsa robustezza nella gestione della rete. A tutti questi difetti pone ora rimedio Windows 3.1, nel quale le funzioni di interfaccia utente sono state quasi ovunque ridisegnate o migliorate mentre il codice è stato reso più robusto.

Per quanto riguarda poi le novità, Windows 3.1 è caratterizzato da una migliore gestione del multitasking in modo 386 avanzato e soprattutto dall'introduzione del famoso OLE, un avanzato protocollo di comunicazione fra applicazioni il quale permette di realizzare documenti «intelligenti» che mantengono un link dinamico con le applicazioni che li hanno creati. Ed infine, ciliegina sulla torta, nella distribuzione standard di Windows 3.1 sono ora comprese le estensioni multimediali che permettono di pilotare in modo nativo schede audio, sintetizzatori musicali collegati via MIDI, drive per CD-ROM e via dicendo.

Sembra tutto in regola per garantire al pacchetto un successo generalizzato, ma c'è un ma: dopo una gestazione lunga e travagliata è finalmente uscito OS/2 2.0, il sistema operativo sviluppato da IBM dopo il «divorzio» da Microsoft, il quale dopo tanti problemi sembra infine avere imboccato la strada giusta. OS/2 2.0 è il primo vero sistema operativo allineato con l'hardware attuale, in grado di offrire prestazioni largamente superiori rispetto a Windows pur garantendo la piena compatibilità con le applicazioni MS-DOS e Windows. Un lancio commercialmente molto aggressivo sta dunque imbarazzando gli acquirenti che non sanno se puntare su OS/2 o attendere NT; certo è che quest'ultimo rischia di vedersi sfuggire importanti quote di mercato da parte soprattutto delle aziende che hanno necessità di standardizzare il loro sviluppo interno su un ambiente potente, versatile e robusto. All'utente finale forse Windows 3.1 è tutto ciò che serve; ma in un ambiente lavorativo occorre qualcosa di più evoluto, e questo è solo OS/2 2.0 o NT.

MICROSOFT WINDOWS 3.1

e sono direttamente presenti vari applicativi che permettono l'uso di Software MM.

Windows 3.1 può essere quindi visto secondo numerose angolazioni, ognuna delle quali meriterebbe un articolo specifico. Ne citiamo qualcuna.

Windows 3.1 - Esame delle sue differenze rispetto a Windows 3.0.

Chi già è esperto di Windows 3.0 va alla ricerca delle novità nel nuovo e delle differenze tra i due. In molti casi tale personaggio già si aspetta di trovare una certa novità o una certa funzione di cui sentiva la mancanza. A detta della Microsoft buona parte delle novità sono state inserite in seguito ad una indagine statistica sugli utilizzatori.

Windows 3.1 - Il passato, il presente e il futuro di Windows.

Un eventuale storiografo della Microinformatica dovrebbe dedicare molte pagine all'argomento Windows, necessarie anche per descrivere solo la storia di questi pochi e convulsi mesi.

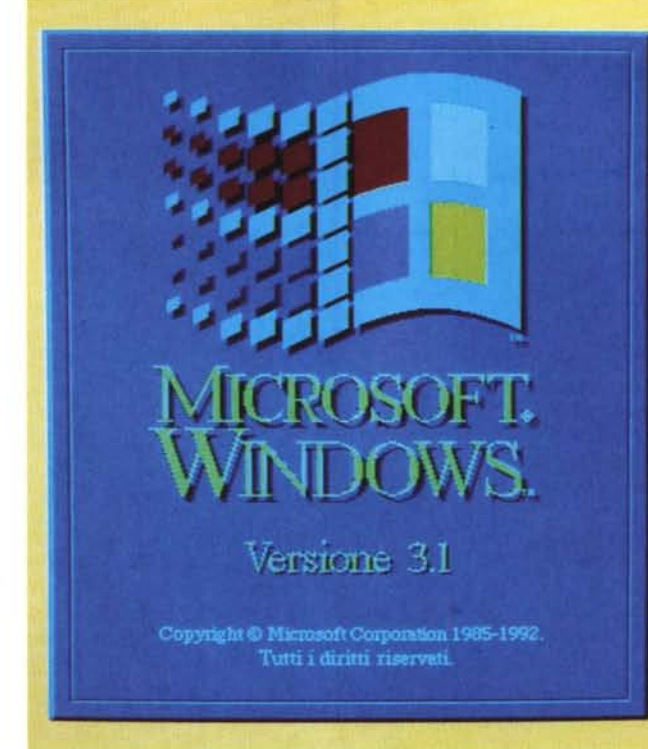

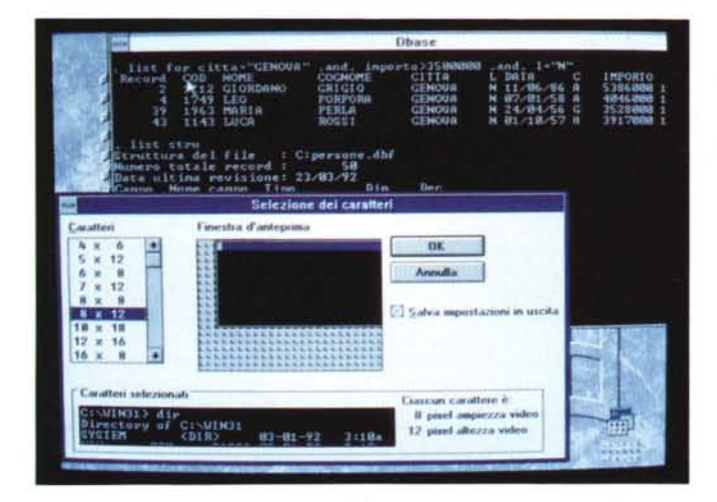

*Figura 2 MS Windows* 3.7 - *Applicazione dBase 1/1in* **Finestra** DOS

*In Windows* 3. <sup>7</sup> è *rimasta la possibilità di far "girare» applicazioni OOS in una finestra. Ora* si *può anche definire il tipo di carattere con il quale Windows simula in una sua finestra grafica la videata OOS. La Control Bar permette, al s,olito, operazioni di Taglia e Incol/a, tra la finestra OOS, testuale* o *grafica che sia,* a *schermo intero* o *in finestra che sia, e la finestra Windows.*

*Figura 3 MS Windows* 3. 7 - *Col-*

*lage di Icone. Anche in questa immagine, ottenuta via collage, mostriamo un elemento, già presente in Windows 3.0,* ma *assurto* a *nuovi incarichi in Windows* 3. 7. *Non solo esiste un campionario di Icone più ricco,* ma *l'icona può essere attribuita ad un Package, ovvero associata ad un bottone che collega due applicativi e permette dal primo di eseguire una azione sul secondo.*

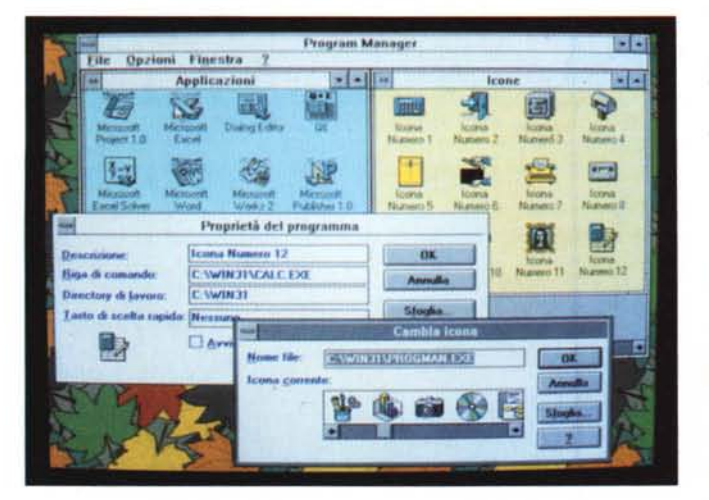

*Figura 7*

*MS Windows* 3.7 - *L'importanza del Logo. Avete notato come nel corso del tempo anche nella Microinformatica siano state introdotte alcune delle consolidate regole del mercato e della produzione industriale? Ad un nuovo prodotto deve essere associato un Logo, uno S0gan. Per ogni nuovo prodotto deve essere studiata una strategia pubblicitaria. Quella di Windows* 3. 7 *ha coinvolto numerosi tipi di Media tradizionali, ed* è *stata basata anche su una "politica» di annunci che hanno preparato e riscaldato l'ambiente.*

Windows 3.1 - Chi è il suo utilizzatore ideale?

Una certa farraginosità di Windows dipendeva, e in parte dipende tuttora, dal fatto che Windows deve poter essere installato su varie tipologie di macchine, che hanno processori di varie generazioni. hanno varie quantità di memoria RAM, che hanno vari tipi di schede Video, che hanno vari tipi di mouse, ecc. e sulle quali soprattutto si cerca di far girare qualsiasi tipo di programma, dal vecchio applicativo DOS. al vecchio programma grafico. al vecchio programma TSR. ecc. L'utilizzatore ideale di Windows 3.1 è quello che dispone di una macchina adeguata (un 386 DX, almeno 4 mega. VGA con relativo monitor a colori, Mouse MS compatibile. ecc.), di una stampante standard, e soprattutto non cerca di far girare sulla sua macchina le cose più strane. ma vuole usare solo pacchetti «certificati» Windows 3.x.

Windows 3.1 - Il Sistema Operativo Windows 3.1.

Windows va considerato come sistema operativo a tutti gli effetti. anche se si installa come un prodotto su una macchina su cui è già installato un altro sistema operativo, ad esempio il DOS. Tale ambiguità verrà superata in occasione dell'uscita di Windows NT, che è un prodotto unico e che quindi comprenderà nel suo interno il cuore di un nuovo sistema operativo 32 bit (forse il cuore del vecchio OS/2 di Microsoft?). I più sistemisti che quindi vogliono leggere in questa chiave Windows trovano anch'essi pane per i propri denti. Windows 3.1 - Le sue Funzionalità di Servizio di Base.

Di quali strumenti fondamentali dispone l'utente Windows per installare il prodotto, per installare le varie periferiche e per modificare le impostazioni di tali installazioni. Quali sono invece le funzionalità che servono per definire le «preferences» di lavoro, per definire i Gruppi di Applicazioni, ecc. ecc.

Windows 3.1 - Le sue Funzionalità di Servizio Evolute.

Per Funzionalità di Servizio di base intendiamo quelle con le quali deve fare comunque i conti l'utente normale. Definiamo invece Funzionalità di Servizio evolute quelle riservate o ai sistemisti, ad esempio responsabili in un'Azienda della installazione su più macchine collegate in rete di uno stesso Windows, oppure agli utilizzatori più evoluti, ad esempio interessati all'ottimizzazione delle prestazioni del prodotto, oppure interessati a far funzionare una particolare periferica.

Windows 3.1 - Le sue Funzionalità Multimediali.

Abbiamo trattato più volte su MC l'argomento Windows Multimediale e quindi l'argomento MPC. Le vecchie Multimedia Extensions per Windows sono ora parte integrante di Windows 3.1 limitatamente alle funzionalità che permettono alla macchina di essere un «lettore» di titoli multimediali. Per essere anche «autori» di applicazioni Multimediali occorrono prodotti di sviluppo, che sono già oggi abbastanza numerosi e che si diffonderanno come conseguenza della diffusione di Windows 3.1. Windows 3.1 - I suoi Applicativi (gli

accessori). Almeno su questo argomento non ci

sono molte novità. Gli accessori, che trovano ancora posto nel Gruppo Accessori, sono sempre gli stessi, con la sola ma fondamentale differenza che ora usufruiscono delle importanti funzionalità comuni a tutto il sistema. Ad esempio il True Type per Write, l'OLE per Schedario, ecc.

Windows 3.1 - Utilizzo degli Applicativi preesistenti.

Windows 3.1 non necessita di applicativi certificati Windows 3.1. Quelli vecchi, certificati 3.0 vanno benissimo. Vanno benissimo soprattutto quelli più recenti che già adottano Bottoni, OLE, ecc.

#### *Appunti per una storia dI Windows*

Il primo Windows, era Windows 1.0, uscì nel lontano '86 e non ebbe molto successo, perché pur prospettando alcuni degli aspetti tecnici evoluti che contraddistinguono l'attuale versione, si trovò a convivere con un parco hardware installato ancora di prima generazione e poco adatto a prodotti così avanzati (prova su MC dell'ottobre 1986).

Windows 2.x ebbe maggior fortuna per due motivi, il primo è che l'hardware cominciava ad evolvere, e Windows 2.x ha addirittura avuto numerose versioni specifiche per i vari hardware, il secondo è che si cominciavano a vedere i primi pacchetti software che in qualche caso cominciavano ad entrare in concorrenza con i corrispondenti prodotti per DOS. La prova su MC risale al marzo dell'88.

Ad esempio Excel, montato su una macchina 286, con un mega di RAM e con scheda EGA era, all'epoca, una stuzzicante alternativa allo strapotere del «vecchio» Lotus 123 con interfaccia a carattere.

Poi è nato Windows 3.0 (cfr. MC luglio-agosto 1990). del quale si può sicuramente dire che è nato al momento opportuno. In un momento in cui esistevano macchine potenti ma nessun motivo per comprarle (e Windows 3.0 è stato per molti un ottimo motivo). in un momento in cui ci si era stancati del letargo dei produttori di software, che spesso spacciavano per nuove release dei piccoli aggiornamenti ai loro prodotti, e si desiderava vedere novità più emozionanti, in un momento in cui si cercava qualcosa di alternativo a quella vecchia pantofola, brutta, ma in fondo per chi ci si era nel corso degli anni abituati, comoda, che era il DOS.

È stato, come si sa, un successo senza precedenti (9.000.000 di copie ven-

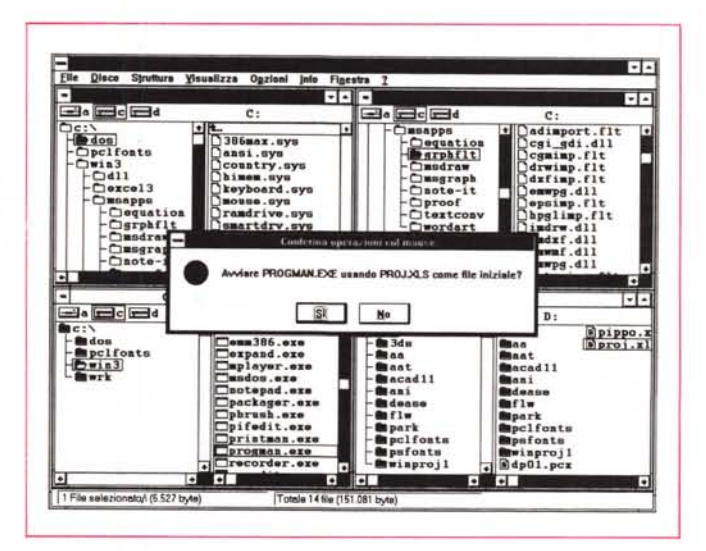

*Figura 5*

*MS Windows* 3.1 - *File Manager 2. ~ il regno del Drag and Drop* e *del Doppio CIick. Si lavora con il mouse per copiare file, anche in selezione multipla, da una finestra all'altra, per lanciare un file trascinandolo sopra un eseguibile con il quale è stato realizzato, per stampare un file trascinandolo sopra il Print Manager,* e *in tal modo richiamando anche la finestra di Printer Setup specifica dell'applicativo con il quale è stato realizzato il file che* si *vuole stampare. Non basta pensare* al *File Manager come ad una modalità alternativa per*

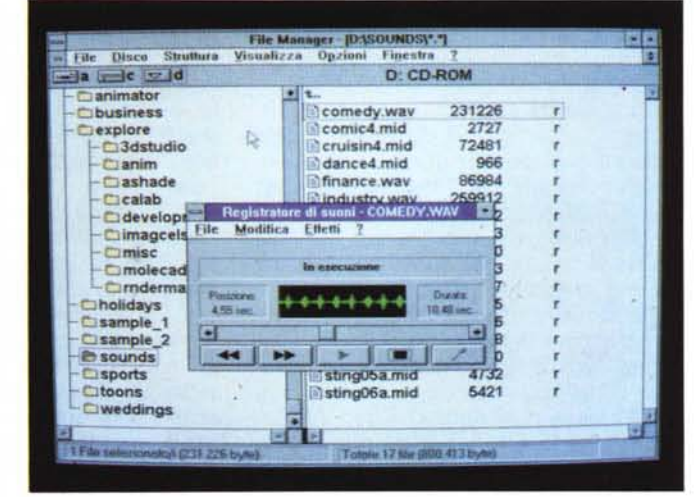

 $e$ seguire *i* vecchi comandi DOS, ma occorre adeguarcisi «filosoficamente».

MCmicrocomputer n. 119 - giugno 1992 173

*Figura 4 MS Windows* 3.1 - *File*

*Manager 1. Sul vecchio File Manager si erano concentra*te *le critiche degli utilizzatori di Windows* 3. O *ed in particolare di tutti quelli che, avendo una grande familiarità con* il *DOS* o *con uno dei tanti programmi Shell, cercavano di ritrovare le varie funzioni* e *le varie modalità operative* e *nel farlo* si *impasticciavano.* /I *nuovo File Manager presenta molte novità, come questa che permette di scegliere il font di visualizzazione,* e *dovrebbe ottenere un maggior gradimento.*

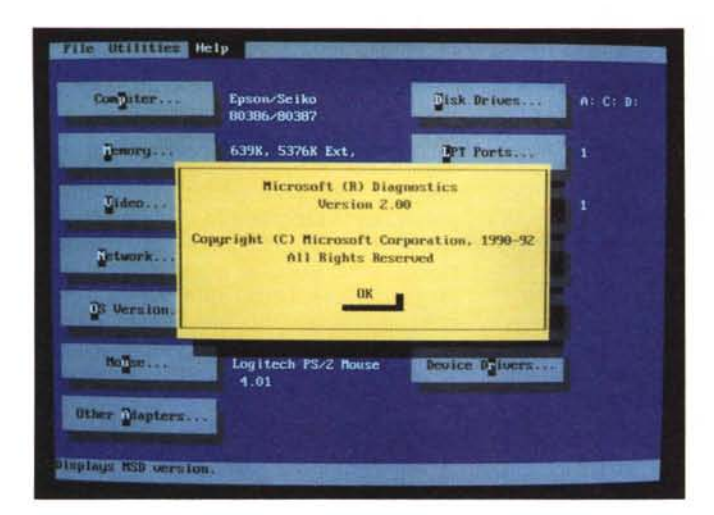

*Figura* 7 - *MS Windo*ws 3. 1 - *Setup da DOS* e *da Windows. Pressoché inalterate* le

*funzioni di Setup che* si *possono condurre sia dall'interno di Windows, l'opzione è WinSetup ed è presente nel gruppo Principale, sia dal DOS digitando SET-UP* e *trovando* le *stesse opzioni del WinSetup, però in una videata testuale. Sono invece aumentate* le *scelte, ad esempio sono direttamente disponibili numerosi Driver per schede Video SuperVga.*

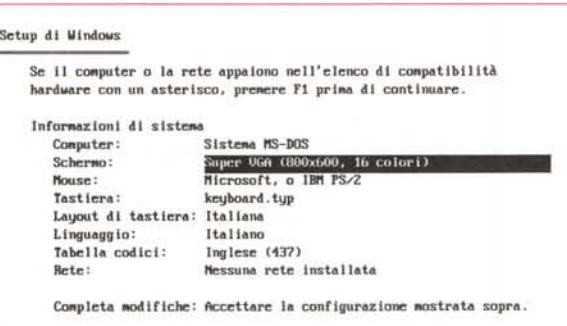

 $Per$  **nodificare un'impostazione** di sistema. premere **FRECCIA** GIU' o **o FRECCIA SU per spostare l'cvidenziazlone sull' l''postazione do.**  $\text{Modificance}$ . Quindi premere IMUIO per vedere le opzioni per la voce  $s$ elezionata. Una volta completate le modifiche delle impostazioni,  $s$ elezionare<sup>1</sup>'opzione<sup>"</sup> Completa modifiche" per uscire da Setup.

**INUIU Coutlml<\ "1 Gllld<\ }]-Esci**

dute). favorito dalla pressoché contemporanea uscita del DOS 5.0 (il miglior DOS per Windows). Successo che ha comportato il più grosso cambiamento finora avvenuto nella storia della Microinformatica (dalla nascita di MCmicrocomputer ad oggi).

Tutte, senza eccezioni, le case di software si sono messe a convertire vecchi prodotti e a idearne di nuovi per Windows (prodotti per utenti finali, per utenti evoluti, per programmatori) e c'è stato un follow out di migliaia di nuovi pacchetti, alcuni dei quali hanno senso proprio in quanto esiste Windows.

Dopo il successo di Windows 3.0 ecco Windows 3.1, il prodotto della conferma. Non stravolge nulla di quanto valeva prima. Gli applicativi per Windows 3.0 funzionano bene anche con Windows 3.1, al contrario di quanto succedeva con quelli scritti per 2.0 e lanciati da Windows 3.0.

L'organizzazione generale e le funzio-

nalità principali del prodotto sono rimaste le stesse. Sono state però migliorate tante delle piccole e grandi cose migliorabili. Con l'obiettivo di fare di Windows 3.1 da una parte un sistema operativo più stabile e sicuro e dall'altra una interfaccia grafica più facile da usare. È stato anche dotato di un Tutorial in linea, con parti animate e parti interattive, il tutto particolarmente studiato per i principianti.

Sono state migliorate le funzionalità di cooperazione tra i prodotti, sono state aggiunte funzionalità Multimediali, prima installabili solo opzionalmente.

Il futuro annunciato più promettente è quello costituito da Windows NT, il sistema operativo a 32 bit, che permetterà a Windows di coprire necessità più spinte oggi non alla sua portata. Parliamo soprattutto di un Sistema Operativo per LAN Server o per Workstation basate su processori RISC.

Windows NT svolgerà anche questi

*Figura 6 MS Windows* 3. 1 - *Mi-*

*crosoft Diagnostic. Per potersi installare al meglio Windows 3.1, esegue un programma diagnostico che serve per individuare tutte* le *caratteristiche del l'hardware, sulla base delle quali Windows* si *autoconfigura. Di tale programma ne esiste anche una versione «stand aloneli che permette di scoprire tutte le caratteristiche, anche* le *più nas.coste, della macchina.*

compiti garantendo nel contempo la compatibilità verso le versioni 16 bit.

Va infine ricordato che il successo di Windows sta comportando alcuni vistosi effetti collaterali che se pur nascono come conseguenza di Windows poi contribuiscono a favorirne la diffusione. Citiamo ad esempio la diffusione di periferiche per Windows. Molti utilizzatori che comprano nuove schede grafiche o set di apparecchiature Multimediali e che comprano anche nuove stampanti laser lo fanno proprio per poter lavorare al meglio con Windows.

E per finire, per gli amanti delle statistiche, un po' di numeri:

- 9.000.000 pacchetti di Windows 3.0 venduti,

- 5.000 applicazioni di vario genere oggi disponibili,

15.000 beta tester hanno fatto del 3.1 il prodotto più diffuso tra quelli non ancora usciti,

- 1.000.000 pacchetti 3.1 prenotati prima dell'uscita ufficiale,

- uno sforzo produttivo senza precedenti (circa 10.000.000 di dischetti da produrre, 1.000.000 confezioni, 107 autotreni e 15 Boeing 747 per trasportarli).

#### *Windows* **3.1 &** *Company*

Un aspetto significativo nel lancio di Windows 3.1 è senza dubbio costituito dal fatto che Microsoft lo ha fatto coincidere con l'immediata disponibilità di prodotti di supporto e con una ricca gamma di offerte speciali, destinate a convincere anche i più dubbiosi. Ne citiamo qualcuna:

- immediata disponibilità del Software Development Kit per gli sviluppatori,

- immediata disponibilità dei Device Driver Development Kit per consentire ai produttori di periferiche la realizzazione dei driver sia per le periferiche tradizionali, sia per quelle Multimediali, sia per i Pen Computer,

- disponibilità del Microsoft C+ + Windows Development (che ha SDK incorporato).

disponibilità del Microsoft Windows Resource Kit (programmi di supporto (come il TopDesk) e documentazione tecnica sul file),

- disponibiltà del Microsoft MultiMedia Development Kit,

- disponibilità del Visual Basic ToolKit, necessario per supportare gli sviluppatori che usano questo interessante strumento.

Le offerte riguardano combinazioni: DOS 5.0, il miglior DOS per Windows, e Windows 3.1,

- Microsoft Mouse più Windows 3.1, - i vari Boundle che contengono anche Windows vengono aggiornati.

#### PROVA MICROSOFT WINDOWS 3.1

E occorre con l'occasione citare altre due notizie importanti, più legate a Microsoft che non a Windows in sé.

L'uscita, nella versione Euro, di Excel 4.0 (ne parleremo prossimamente), che è l'applicativo per Windows più diffuso, e che si affianca al Word 2.0 uscito pochi mesi fa. Con tali due prodotti (allineati funzionalmente con 3.1) Microsoft cercherà di migliorare ulteriormente le sue posizioni anche all'interno del mercato del software applicativo.

La fusione tra Microsoft e Fox Base e conseguente acquisizione di David Fulton, presidente della Fox, nell'organico dirigenziale della Microsoft. E questo fatto, molto importante anche dal punto di vista economico, non potrà non avere importanti conseguenze nel mondo del software.

#### Spigolando tra le novità

Le piccole e grandi novità che differenziano Windows 3.1 da Windows 3.0 sono circa un migliaio, alcune sono trasparenti in quanto riguardano aspetti interni, altre sono più evidenti. Non è possibile citarle tutte e quindi parleremo delle più importanti ciascuna in uno specifico capitoletto, mentre in questo ne elenchiamo qualcuna presa qua e là tra le più significative.

Nel Program Manager sono state migliorate le funzionalità che servono per la creazione dei Gruppi, e per l'inserimento delle varie Applicazioni all'interno dei Gruppi. È ora possibile indicare tra le proprietà dell'applicazione anche la directory di lavoro e un tasto di scelta rapida.

Per le applicazioni DOS è possibile scegliere modalità di lavoro in finestra (se si usa la modalità 386) e per le rispettive finestre è possibile scegliere una dimensione di carattere in modo da dimensionare con una certa gamma di possibilità le finestre DOS (fig. 2).

La dotazione di Icone è stata arricchita, anche perché, come diremo, le Icone di libreria presenti nel file PRO-GMAN.EXE sono diventate una quarantina (fig.  $3$ ).

È anche possibile definire un Gruppo Avvio in cui inserire le Icone degli applicativi che si vuole siano lanciati contestualmente al lancio di Windows stesso. E questo dovrebbe semplificare il lavoro per quegli utilizzatori «aziendali» il cui sistema viene installato e configurato nel rispetto di standard d'uso Aziendali.

Ora è anche possibile indicare per ciascun applicativo la directory di default dove posizionare i file di lavoro. Risultano quindi facilitate alcune delle

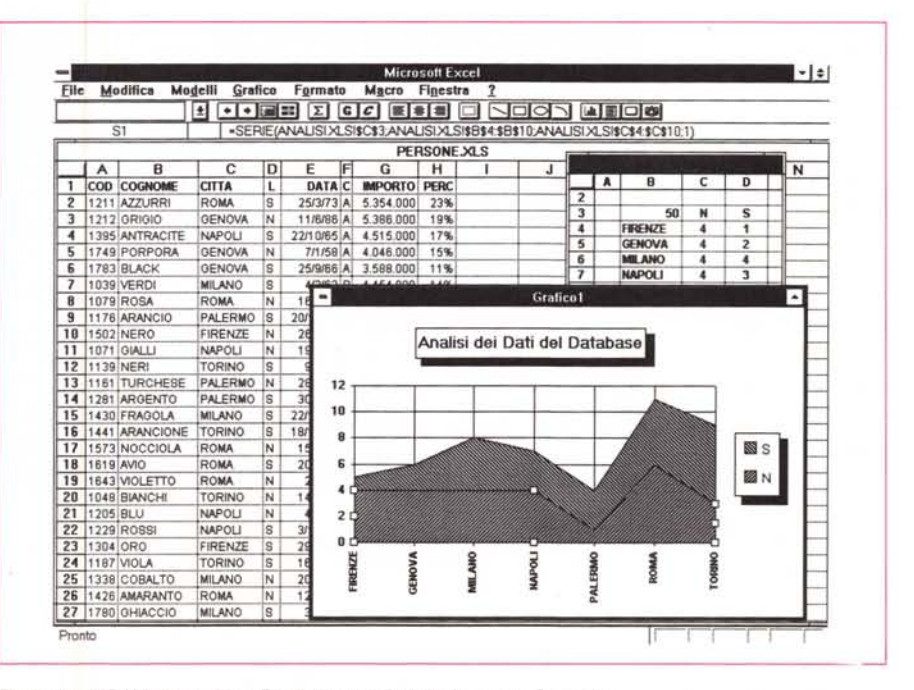

Figura 8 - MS Windows 3.1 - Excel con una installazione con SuperVga

Ecco una installazione con una scheda SuperVga e risoluzione 800 per 600. Questa risoluzione, specie se ottenuta su un video a molti pollici (l'ottimo sarebbe 16 pollici), è il miglior compromesso tra necessità di<br>vedere di più (c'è un aumento del 50 per cento di pixel) e di vedere comunque bene, in quanto i vari elementi non diventano piccolissimi.

operazioni ripetitive da eseguire sia all'inizio dell'uso di Windows che nel corso del lavoro con i vari applicativi.

Anche il Print Manager è stato migliorato. Sia nelle prestazioni sia nella sicurezza della stampa. Ad esempio ora consente anche di riprendere le stampe sospese.

Totalmente rivisto il File Manager, che aveva ricevuto tante critiche per la sua farraginosità. Ora è migliorato, in quanto gestisce le finestre in maniera

più ordinata, permette di scegliere il font di visualizzazione delle directory, permette un maggior numero di operazioni via mouse.

È possibile ad esempio prendere un file, portarlo sul Print Manager e lanciare la stampa del file, coinvolgendo nell'operazione il programma con cui è stato realizzato quel file.

Sono possibili anche le «vecchie» operazioni tipo Drag and Drop (figg. 4 e 5).

#### Figura 9

MS Windows 3.1 -Stampa a colori di una Hardcopy di Paintbrush eseguita con Paint-Brush stesso

Molti dei vecchi Driver sono stati resi più efficienti. Ad esempio quello che gestisce la stampante a colori HP PaintJet. Vediamo in figura una hard copy a colori di una videata presa con Paintbrush e stampata con Paintbrush. Questo prodotto di utilità, cui abbiamo dedicato un articolo nel numero 115, è rimasto pressoché invariato.

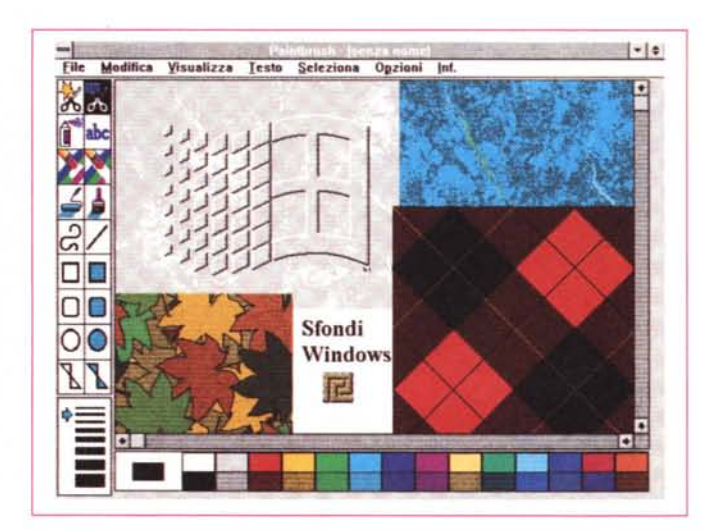

MICROSOFT WINDOWS 3.1

#### *Figura IO*

*MS Windows* 3.1 - *Pannello di Controllo più Ricco* e *estendibile* e *DeskTop.*

*Il Pannello di Controllo contiene più Programmi, rispetto a quello disponibile in Windows 3.0, ed* è *estendibile nel senso che* i *vari produttori di periferiche* o *di programmi particolari possono aggiungervi proprie procedurine di Setup (si chiamano Applet). Nel- " la applicazione Desk-Top alle funzioni di per*sonalizzazione «esteti*ca" dell'ambiente, precedentemente disponibili, sono state aggiun*te *quelle che permettono di definire uno*

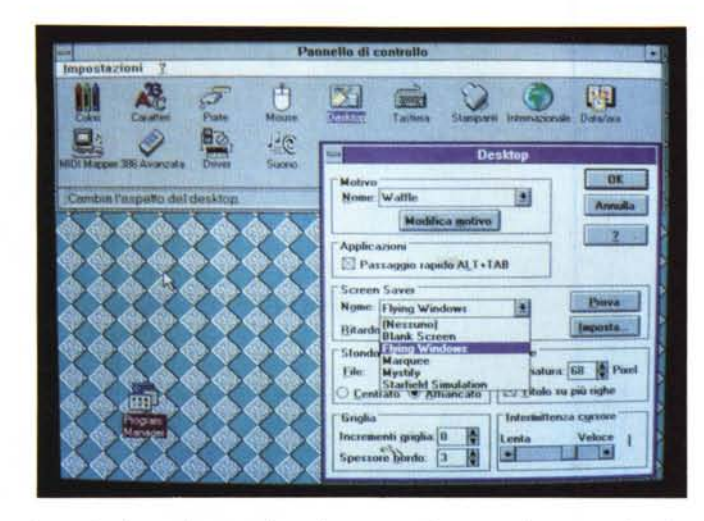

*Screen Saver, owero una immagine in movimento, che può essere anche una scritta scorrevole, che appare dopo un periodo di inattività del computer. Allo Screen Saver, ad esempio una scritta ((Torno Subito"* si *può anche associare una password che preclude l'accesso al sistema ai non autorizzati.*

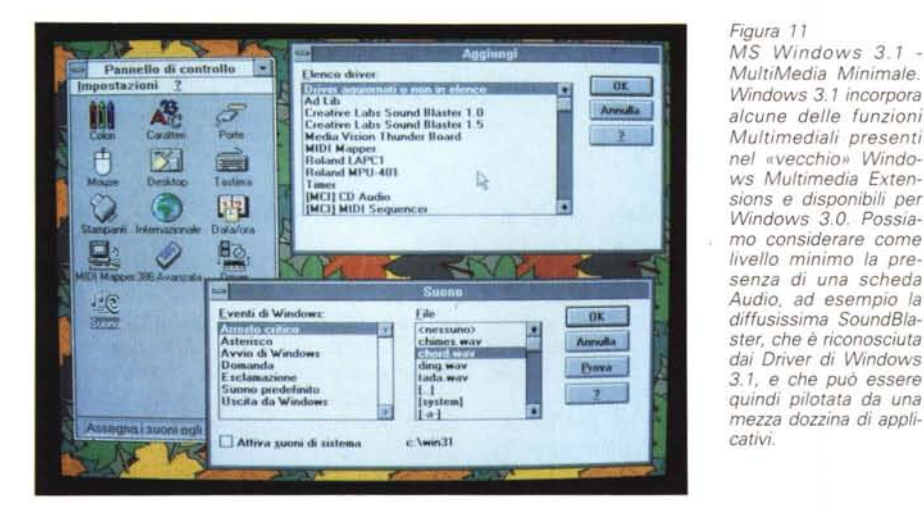

*Il Setup di Windows* **3. 1**

La procedura di installazione di Windows 3.1 è stata ulteriormente semplificata (i passi necessari sono stati dimezzati) e richiede da parte dell'utente solo pochi interventi necessari per definire le periferiche collegate. Esegue da sola il riconoscimento delle caratteristiche hardware della macchina, operazione che esegue l'interessante programma di utility MSD (MicroSoft Diagnostic) del quale vi presentiamo una videata (fig. 6).

Abbiamo installato Windows 3.1 più volte. Sia in «parallelo» ad una installazione precedente, sia in sostituzione.

Nel primo caso quindi Windows 3.1 si è affiancato al vecchio Windows 3.0. È evidente che in tal caso l'utente deve eseguire degli interventi per permettere ad ambedue le installazioni di accedere ad applicativi «in comune».

ws *Multimedia Extensions* e *disponibili per*

I passi minimi sono quindi:

modificare il WIN.INI di Windows 3.1 inserendo le istruzioni riguardanti gli applicativi in comune,

- copiare i file «INI» specifici di tali applicativi dalla directory con Windows 3.0 a quella con Windows 3.1,

copiare dalla directory SYSTEM di Windows 3.0 a quella di Windows 3.1 i file \*.DLL richiesti dall'applicativo.

Queste due ultime operazioni, che comportano inutili duplicazioni di File, possono essere evitate se si imposta una istruzione PATH che permetta di pescare i vari file, dalle varie subdirectory.

Nel secondo caso, Windows 3.1 che si sostituisce a Windows 3.0, tutto diventa più semplice, in quanto i vari file

INI vengono «ereditati», così come vecchi «DLL».

In questo secondo caso il fabbisogno di memoria su hard disk in più, è valutabile in 4 o 5 megabyte. Per quanto riguarda il fabbisogno di memoria RAM va subito detto che è stata abbandonata la modalità Real Mode e quindi sono state lasciate al loro destino le vecchie macchine 808x. Si può partire in modalità WIN/S, e viene usata solo la memoria RAM, e in modalità WIN/3, come prima, e viene usata la memoria su disco come memoria virtuale.

Anche a prodotto installato è possibile, in caso di necessità, eseguire la procedura di Setup, cosa che può essere fatta dall'esterno, dal DOS insomma (in fig. 7 ne vediamo una hardcopy) o dall'applicazione Windows Setup, sempre presente nel gruppo Principale, interna a Windows.

Va detto che la dotazione di Driver per le periferiche normali è più ricca. Sono direttamente disponibili (non bisogna aspettare che le fornisca il produttore di hardware) Driver per schede SuperVga (in molti casi una installazione video con risoluzione 800 per 600 è comoda (fig. 8)).

Molti dei vecchi Driver sono stati resi più efficenti. Ad esempio quello che gestisce la stampante a colori HP Paint-Jet. In figura 9 vediamo una hard copy a colori di una videata presa con Paintbrush e stampata con Paintbrush stesso.

#### *Il pannello di controllo*

Subito dopo l'installazione si può lanciare Windows 3.1. Appare una videata con il nuovo Logo (fig. 1). logo che appare in tutte le salse (come Sfondo, come motivo Screen Saver). nelle varie situazioni in cui si maneggia qualcosa di grafico.

Una delle prime cose da fare è sistemare le varie impostazioni del pannello di controllo (fig. 10). che appare immediatamente più ricco di quello precedente e le cui applicazioni sono in buona parte differenti dalle precedenti.

Il pannello di controllo potrà contenere altri programmi di configurazione realizzati dai vari produttori di hardware.

Quelli in dotazione sono i soliti: Mouse, Desktop, Colori, Fonts, Stampanti, ecc. ognuna delle quali ha subito migliorie e implementazioni. Citiamo quelle presenti nella funzionalità DeskTop.

Oltre alla possibilità, già praticabile con la versione 3.0, di definire lo sfondo della schermata di Windows con motivi o disegni (ne sono disponibili di nuovi e più suggestivi) è stata inserita

la funzione di Screen Saver, che come noto consiste nel definire un effetto grafico e un intervallo di tempo di inattività della macchina, superato il quale scompare la videata Windows e appare l'effetto grafico. Va citata la possibilità di impostare una scritta scorrevole e la possibilità di legare la fine dell'interruzione ad una password.

Se sulla macchina è presente e correttamente installata una scheda Audio, si possono sfruttare le tre funzionalità «sonore» del pannello su di controllo (ne parliamo nella sezione MultiMedia).

#### Sperimentazione con la MM

Windows 3.1 incorpora direttamente alcune delle funzioni Multimediali presenti nelle «vecchie» Windows Multimedia Extensions disponibili come accessori aggiuntivi per Windows 3.0.

In pratica permette all'utente che disponga di periferiche Multimediali di essere «utente» di prodotti Multimediali

Possiamo considerare come livello minimo la presenza di una scheda Audio, ad esempio la diffusissima Sound-Blaster, per la quale Windows 3.1 dispone di un Driver specifico (ma ne riconosce una dozzina), e che può essere quindi pilotata da una mezza dozzina di applicativi (fig. 11).

A livello di pannello di controllo sono disponibili le applicazioni che permettono di impostare il Driver per la scheda Audio e la periferica MIDI (Musical Instrument Digital Interface), e nel caso della SoundBlaster, la stessa scheda svolge ambedue le funzioni.

Installata correttamente la scheda si può, sempre dal pannello di controllo, definire i Suoni da associare ai vari eventi, che caratterizzano la vita all'interno di Windows, la partenza, la chiusura, l'errore. I suoni sono in formato WAV, e quelli forniti sono una mezza dozzina. Molti dei prodotti Multimediali, ad esempio AuoDesk Animator, ne forniscono altri, e comunque il file stesso può essere comunque registrato sfruttando una delle altre applicazioni MM in dotazione.

Con la Recorder è possibile registrare, via microfono, anche questo collegabile alla Sound Blaster, una qualsiasa colonna sonora, che può essere manipolata, mixata, dotata di effetto eco, ecc. Il file sarà salvato in formato WAV.

L'applicazione Media Player è il lettore dei file audio, dei quali va scelto il formato, sui quali si possono eseguire varie operazioni di manipolazione e soprattutto delle operazioni di Copia ed Incolla verso altri applicativi presenti nell'ambiente.

Figure 12, 13 MS Windows 3.1 -

OLE tra Write e il resto di Windows e OLE tra Write e Excel. Nella tecnica OLE (Object Linking and Embedding), vero pilastro portante in Windows 3.1, va distinto il concetto di Linking, che serve per collegare dinamicamente due file realizzati con due prodotti differenti, da quello di Embeddina. che serve per incapsulare in un file realizzato con il primo prodotto un «Object» realizzato con il secondo, ma che non assume dignità di file autonomo, in quanto l'oggetto risiede nel primo file. Da Windows 3.1 in poi, compresi i suoi applicativi standard, OLE permette di collegare o incapsulare in qualsiasi file realizzato con qualsiasi prodotto un oggetto realizzato con qualsiasi altro prodotto.

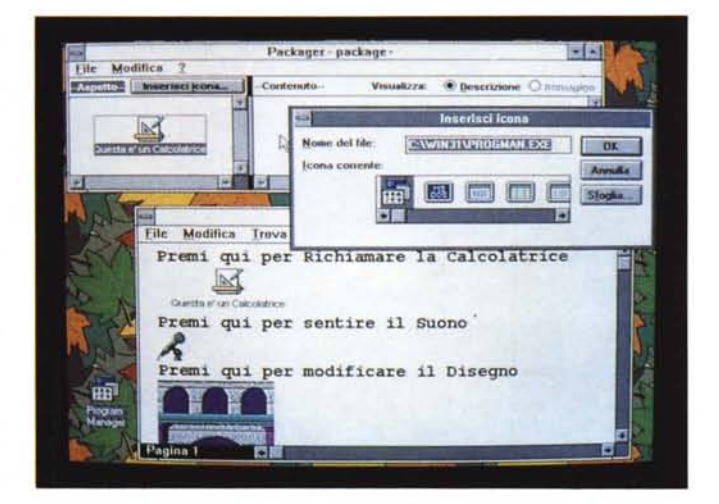

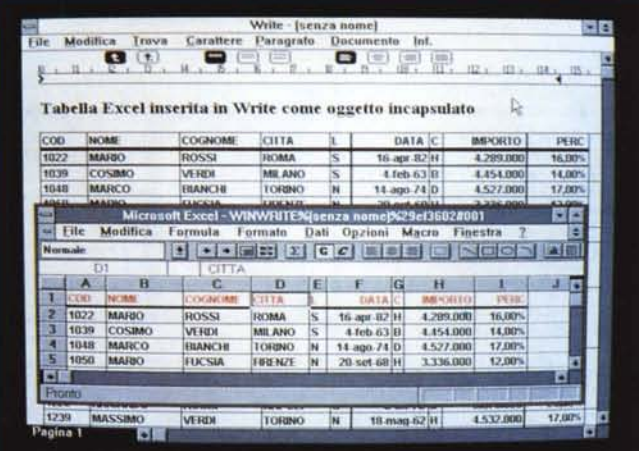

Se sulla macchina è installato anche il lettore di CD è possibile sfruttare il Media Box, un'applicazione che utilizza il lettore per leggere normali CD Audio. Media Box mostra una finestra il cui contenuto è analogo a quello del pannello di un vero lettore di CD, nel quale è programmabile il brano, anche indicando la traccia da cui partire e la traccia alla quale arrivare.

Sintetizzando e senza volere quindi scendere in eccessivi particolari riassumiamo i tre tipi di suono gestibili via  $MM:$ 

WAV, suoni digitalizzati (occupano molto spazio, in quanto il PC svolge le funzioni di registratore),

MIDI, suoni, solo musicali, codificati (occupano poco spazio, ma sono solo musicali e necessitano di una periferica musicale in grado di interpretare la specifica MIDI).

- CD Audio normale, in tal caso il PC svolge solo funzione di «passtrought», in quanto non può manipolare i suoni. In tal caso poi occorre collegare la cuffia o l'amplificatore con cui sentire al pannello del CD e non alla scheda Audio. In definitiva gli aspetti rilevanti sono innanzitutto che qualsiasi utilizzatore di Windows 3.1 può diventare un utilizzatore MM, e che un oggetto MM può essere manipolato al pari di un oggetto testuale, tabellare o grafico.

#### Collegare o Incorporare? questo è il dilemma

Nella tecnica OLE (Object Linking and Embedding), vero pilastro portante in Windows 3.1, va distinto il concetto di Linking, che serve per collegare dinamicamente due file realizzati con due prodotti differenti, da quello di Embedding, che serve per incapsulare in un file realizzato con il primo prodotto un «Object» realizzato con il secondo ma che non assume dignità di file autonomo, in quanto l'oggetto risiede nel primo file.

#### PROVA MICROSOFT WINDOWS 3.1

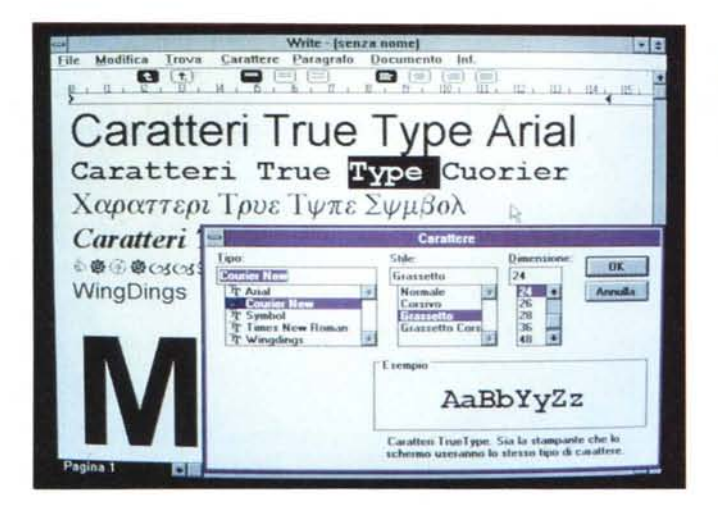

*MS Windows* 3. 1 - *Col· lage Font True Type. Il problema dei Font, ed in particolare il disallineamento, in certi casi inaccettabile, tra quelli proposti a video e quelli ottenuti sulla stampante, e la grossolanità della riproduzione a video dei font di grande formato, è ben avviato a soluzione con i font True Type. Qui vediamo un collage realizzato con Write che mostra varie situazioni operative in cui si scelgono* o *si usano fonl.*

*Figura 14*

*Figura 15 MS Windows* 3.1 - *Scelta del Font. Ogni volta che occorra,* su *qualsiasi applicativo si risieda, scegliere un Font, nella Oialog Box relativa appare una ComboBox che mostra un elenco con le tre ti-pologie di Font, identi· ficabili con specifiche Iconcine. Quelli classici di Windows, quelli nuovi True Type e quelli propri della Stampante.*

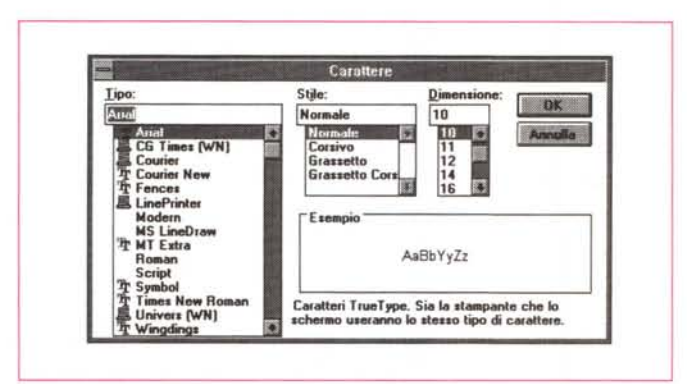

Da Windows 3.1 in poi, compresi i suoi applicativi standard, OLE permette di collegare o incapsulare in qualsiasi file realizzato con qualsiasi prodotto un oggetto realizzato con qualsiasi altro prodotto.

In figura 12 vediamo una serie di «oggetti» incapsulati in un testo scritto con Write e in figura 13 una tabella Excel incapsulata in Write. Vedendo OLE sotto un'altra ottica va notato come Windows si propone come elemento integratore tra le varie applicazioni, che possono essere legate tra di loro in vario modo. Possono scambiarsi in vario modo i dati, possono sfruttare comuni funzionalità di servizio, possono disporre di strumenti operativi del tutto uguali.

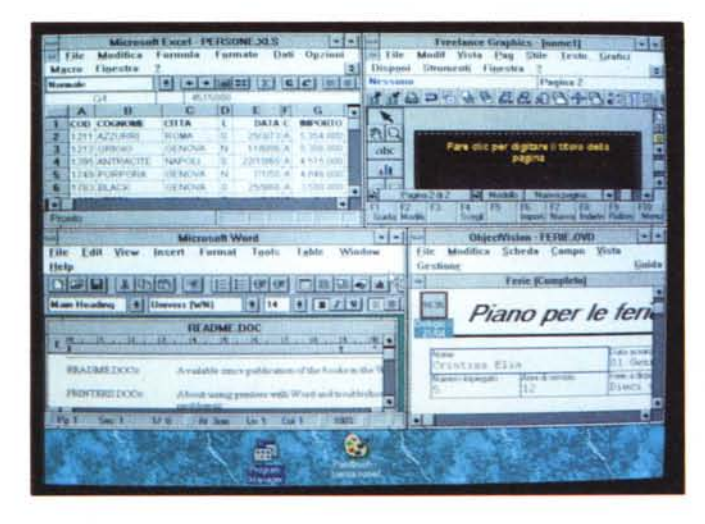

#### *Figura 16 MS Windows* 3. 1 - *Col-*

*lage di applicazioni Standard. Windows* 3. <sup>1</sup> si *può in· stallare in due modi. Per conto suo, ignorando cioè il fatto che sulla macchina già sia installato Windows* 3 *0,* o *in sovrapposizione del vecchio Windows 3.0, ed in tal caso la nuova installazione si "becca)) tutte le specifiche di quella precedente. Nell'articolo vi diamo alcune dritte* su *come, nel primo tipo di installazione (quella in parallelo)* si *possano condividere le applicazioni preesistenti tra i due Windows.*

Entra in gioco il concetto di documento «composto» realizzato partendo da un prodotto qualsiasi ma sfruttando l'intero ambiente Windows e le sue doti di integratore, in cui i dati nascono e vengono manipolati nel prodotto più idoneo e usati in quello di destinazione finale.

#### *La tecnologia True Type*

Uno dei prodotti, accessori di Windows 3.0, di maggior successo è stato l'Adobe Type Manager che risolve in maniera brillante un bel po' dei problemi che nascono nella gestione dei Font, sia quelli che appaiono a video nelle varie situazioni operative, sia quelli che vengono prodotti in stampa, in dipendenza del tipo di stampante di cui si dispone (figg. 14 e 15).

In Windows 3.1 l'incarico di risolvere questo problema è stato assunto direttamente da Windows 3.1 stesso che propone la sua tecnologia di Font True Type, che si appoggia ad un set di default di 13 tipi di Font. In un prossim futuro sarà possibile arricchire la dotazione di altri 44 font tramite il pacchetto Type Font Pack.

Ricordiamo che si tratta di Font di tipo Outline, memorizzati quindi come linee e non come mappe di punti, e che, in quanto tali, possono essere dimensionati a volontà. Li abbiamo provati con successo sia con una stampante LaserJet che con una stampante a Colori PaintJet.

Con l'occasione va anche ribadito che uno dei numerosi vantaggi «nascosti» di Windows 3.1 è costituito dall'aggiornamento dei vari Driver, per cui si può sicuramente affermare che le varie periferiche sono viste meglio da Windows 3.1 rispetto al vecchio 3.0.

In definitiva il cammino teso a rendere Windows un ambiente WYSIWYG e non solo un ambiente grafico, con i nuovi Driver e con True Type, fa un bel passo in avanti.

#### *Altre ed eventuali*

Prima di passare alle conclusioni ricordiamo che gli accessori, che trovano ancora posto nel Gruppo Accessori, sono sempre gli stessi, con la sola ma importante differenza che ora usufruiscono delle importanti funzionalità comuni a tutto il sistema. Ad esempio il True Type per Write, l'OLE per Schedario, ecc.

I vecchi applicativi, quelli «certificati Windows 3.0» funzionano anche con Windows 3.1 e anche questi possono sfruttarne alcuni servizi come i True Type (fig. 16). Per quanto riguarda

MICROSOFT WINDOWS 3.1

OLE, trattandosi in definitiva di un protocollo di comunicazione, questo deve essere riconosciuto anche dagli applicativi, e quelli più vecchi non lo riconoscono.

C'è poi da notare la presenza di un Tutorial particolarmente indicato per i principianti. Contiene argomenti generali validi per tutto l'ambiente e trattati in lezioni finalizzate a dare operatività sulle azioni più frequenti. Tratta quindi dell'uso del mouse, delle operazioni sulle finestre, dell'uso del menu, dei movimenti nelle Dialog Box (in fig. 17 una videata).

Per i più esperti è disponibile (a richiesta) il Windows Resource Kit che serve per vedere... oltre la finestra, si tratta di una manualistica in linea e di una serie di 6 utility, la più interessante delle quali è la TopDesk (fig. 18), che permette di «scattare» una istantanea della situazione dell'ambiente, applicazioni attive, disposizione delle finestre, ecc. e di collegarla ad una lcona o a un tasto scorciatoia. Inutile dire che in tale maniera è possibile con un click o con un tasto richiamare la situazione memorizzata.

Il pacchetto rispecchia il look dell'ultima generazione dei prodotti Microsoft. Unico manualone bianco (il Manuale dell'Utente che ha ben 750 pagine) caratterizzato dalla elegante scritta Windows in nero.

C'è anche il manualetto, di 100 pagine, intitolato Guida Introduttiva, che descrive con notevole dettaglio le varie problematiche che si possono incontrare durante l'installazione.

I dischetti sono 7 e sono numerati. Vengono richiesti in fase di installazione proprio mediante tale numero.

#### Conclusioni

Mentre Windows 3.0 era evolutivo rispetto a Windows 2.x, Windows 3.1 va visto come un prodotto di consolidamento, che ha come obiettivo quello di rendere più solido, veloce e affidabile il Sistema Operativo Windows. Obiettivo molto importante soprattutto ora che tutte le case di software hanno sposato la filosofia Windows.

Le performance sono state incrementate migliorando i programmi di supporto (ad esempio il Disk Manager SmartDrive, oppure le routine a 32 bit per l'accesso all'harddisk, che ora «saltano» il Bios del DOS) e i Driver per le varie periferiche, schede video comprese.

Rimangono da risolvere alcune rudezze. Ad esempio un utente un po' maneggione, che installi e soprattutto disinstalli prodotti e periferiche, sarà

#### Figura 17<br>MS Windows 3.1 - Un tutorial per i principian-

Esiste un Tutorial per Windows in linea. sempre richiamabile dal menu, particolarmente studiato per i principianti. Contiene argomenti generali validi per tutto l'ambiente e finalizzati a dare operatività sulle azioni più frequenti. Quindi tratta dell'uso del mouse. delle operazioni con le finestre, dell'uso dei menu, dei movimenti nelle Dialog Box, ecc.

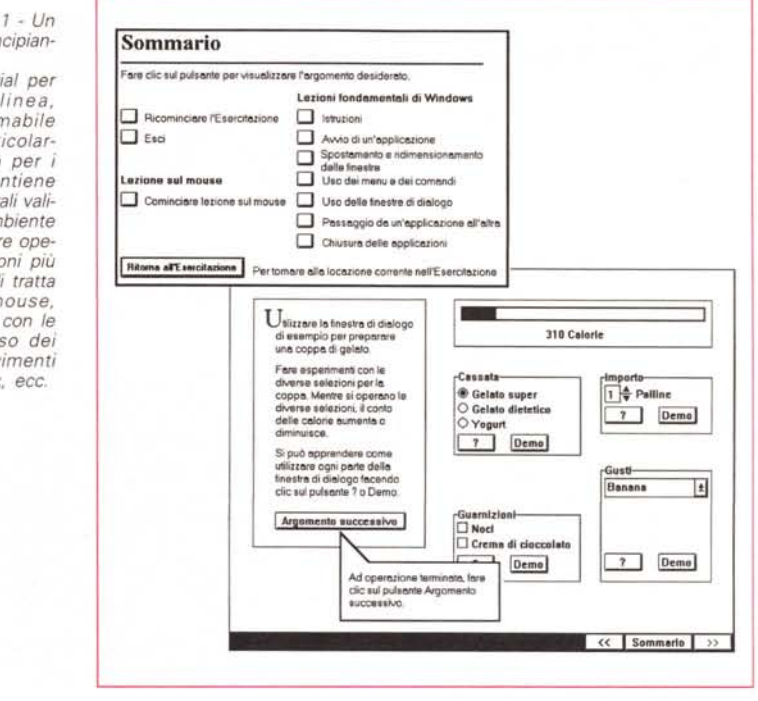

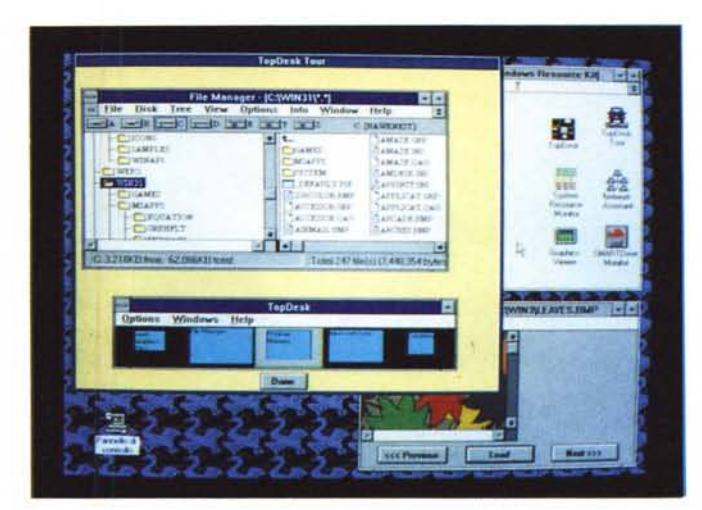

Figura 18 MS Windows - Windows Resource Kit. Un aspetto importante che ha caratterizzato il lancio di Windows 3.1 è senza dubbio costituito dal fatto che Microsoft lo ha fatto coincidere con l'immediata disponibilità di vari prodotti di supporto e con una ricca gamma di offerte speciali, destinate a convincere anche i più riottosi. Qui vediamo il Windows Resource Kit, che serve soprattutto agli utenti più evoluti che debbono vedere... oltre la finestra.

ancora costretto ad intervenire a mano nei vari file \* INI.

Sono stati invece sistemati alcuni aspetti legati all'uso «aziendale» del Windows. Ad esempio il Gruppo Avvio, che permette di unificare le procedure di lancio, il fatto che l'impostazione del collegamento in rete viene memorizzata per essere facilmente ripresa all'occorrenza, ecc., sono elementi che facilitano una gestione aziendale di Windows.

Chi ha già investito su Windows 3.0 capitali, perché ha già comprato prodotti, e cultura, perché ha già impiegato tempo per apprenderli, non perde nulla. Anzi è probabile che in Windows

3.1 trovi risolti molti dei problemi che ha trovato utilizzando la «vecchia» versione 3.0.

Gli utenti «normali» saranno avvantaggiati soprattutto dall'adozione dei True Type che semplificano lo sfruttamento delle stampanti Laser, oggi sempre più diffuse, dal miglioramento delle prestazioni, dalla semplificazione di alcune funzioni operative di base (File Manager, Print Manager, ecc.).

Gli utenti «evoluti» troveranno nella tecnologia OLE un argomento interessantissimo, sul quale presumibilmente si baseranno buona parte dei futuri applicativi per Windows.